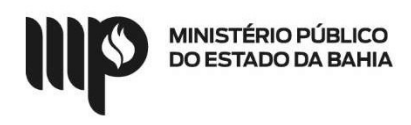

#### BASE DE CONHECIMENTO

#### Que atividade é?

# Processo: Termo de Distrato

Processo pelo qual a Instituição realiza o desfazimento de um acordo/ encerramento de uma obrigação contratual, pela vontade das partes.

# Quem faz?

Iniciado pelo Solicitante, envolvendo Unidade Gestora (Executor e Ordenador), Assessoria Técnico Jurídica da Superintendência - ATJ, Superintendência de Gestão Administrativa - SGA e Diretoria de Contratos, Convênios e Licitações - DCCL.

# Como se faz?

- 2. O solicitante inicia o processo anexando a manifestação da solicitação do distrato conforme modelo disponibilizado e realiza a instrução do processo com a documentação exigida:
	- 1. Cópia do contrato, aditivos, apostilamentos e alterações que porventura possam existir em relação ao contrato ou, no caso da existência do processo no SEI, anexar o processo original;
	- 2. Aceite da contratada em relação ao encerramento contratual;
	- 3. Minuta de Termo de Distrato preenchida, conforme modelo disponibilizado;
	- 4. Providenciar os documentos para usuário externo disponíveis no seguinte endereço: https://portalsei.mpba.mp.br/acesso-externo/local-de-entrega-dasdocumentacões/, com a devida autenticação, quando for o caso;
- 3. Caso, o usuário externo não esteja cadastrado, o solicitante requer o cadastro da contratada como usuário externo do SEI no link: https://sei.sistemas.mpba.mp.br/sei/controlador\_externo.php?acao=usuario\_externo\_loga r&acao\_origem=usuario\_externo\_enviar\_cadastro&id\_orgao\_acesso\_externo=0;
- 4. O solicitante envia o processo para a Unidade Gestora Executor para fins de aprovação e devidos lançamentos;
- 5. A Unidade Gestora Executor recebe o processo devidamente instruído, faz análise e registros que se fizerem necessários
	- 1. Se estiver em conformidade, faz manifestação acerca da ciência do encerramento contratual e da disponibilização/programação dos recursos orçamentários e encaminha para o UG ordenador para manifestação
	- 2. Não estando conforme, retorna para ajuste ou cancelamento
- 6. O Ordenador de despesa analisa o processo e faz a manifestação;
	- 1. Favorável ao distrato, faz manifestação e envia à Assessoria Técnico Jurídica ATJ para análise e parecer;
	- 2. Desfavorável ao distrato, retorna o processo à Unidade Gestora Executor para providências;
- 7. A Assessoria Técnico Jurídica ATJ analisa o processo, elabora parecer jurídico e encaminha para a Superintendência de Gestão Administrativa;
- 8. A Superintendência de Gestão Administrativa analisa o processo e elabora manifestação acolhendo ou não o parecer jurídico e encaminha para o solicitante, com ciência ao Ordenador de despesa acerca da decisão;

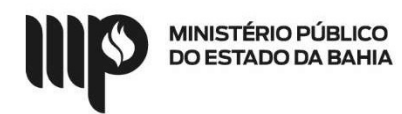

- 9. O solicitante recebe o processo, cria o documento no SEI "Termo de Distrato" com as devidas informações validadas pela Assessoria Técnico Jurídica – ATJ
- 10. Disponibiliza o Termo de Distrato para Usuário externo assinar.
- 11. Cria um bloco de assinatura com a SGA e SGA Apoio e disponibiliza
- 12. Após as assinaturas, o Solicitante encaminha o processo para a DCCL/Contratos e Convênios para publicação;
- 13. A DCCL/Contratos e Convênios realiza a publicação do resumo do termo de distrato no Diário de Justiça Eletrônico – DJE, anexa o resumo das publicações em PDF no processo, nomeando ou colocando a numeração correspondente para visualização na árvore e envia o processo ao Solicitante e à Unidade Gestora - Executor;
- 14. Unidade Gestora Executor realiza os devidos lançamento(s) e disponibiliza ao Solicitante;

# Que informações/condições são necessárias?

A composição do processo segue as etapas exigidas nas bases legais que tratam da matéria, no que se refere a Termo de Distrato.

- 1. Aceite da contratada;
- 2. Autorização do Ordenador de Despesa, quando for o caso;
- 3. Justificativa para o distrato contratual;
- 4. Minuta do termo de distrato preenchido conforme modelos disponibilizados;

#### Quais documentos são necessários?

- 1. Documentos que legitimem o termo de distrato, quando for o caso, como: justificativa do encerramento contratual, dentre outros;
- 2. Manifestação de solicitação de Distrato, conforme modelo disponibilizado; Cópia do contrato, aditivos, apostilas e alterações que porventura possam existir em relação ao contato ou documento anexado no SEI;
- 3. Minuta de Termo de Distrato padrão preenchida conforme modelos disponibilizados;
- 4. Documentos para usuário externo disponíveis no seguinte endereço: https://portalsei.mpba.mp.br/acesso-externo/local-de-entrega-das-documentacoes/, com a devida autenticação.

#### Base Legal:

Lei Estadual nº 9.433/05 - http://www.legislabahia.ba.gov.br/documentos/lei-no-9433-de-01-demarco-de-2005